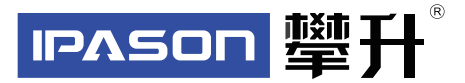

# **显示器产品手册**

# E2429G-Z

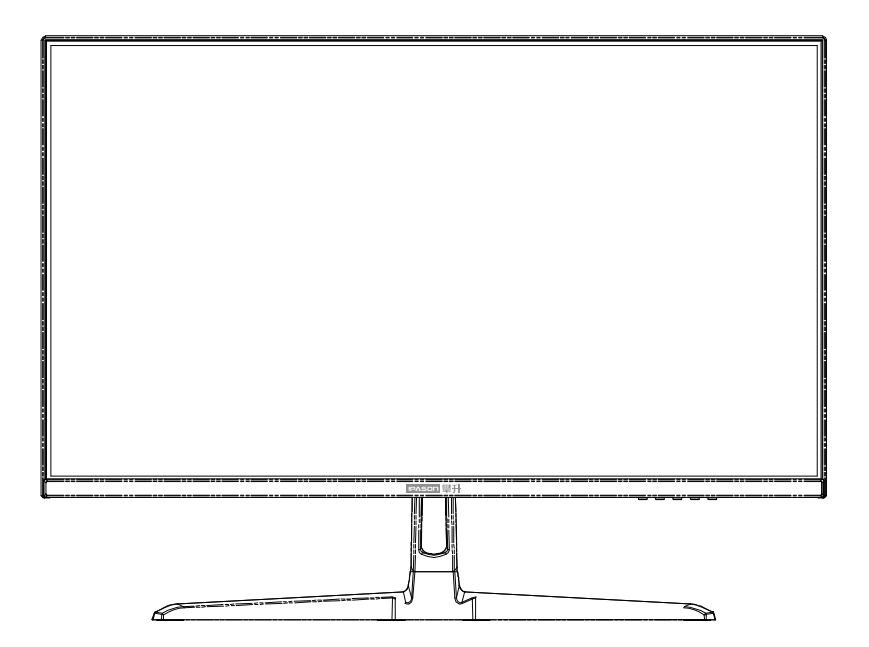

www.ipason.com

Ver: 1.0

## 目录

#### A. 注意事项

- 03. 预防措施
- 04. 预防措施
- 05. 包装清单
- 05. 安装说明
- 06. 控制和连接
- 06. 接口部件说明
- 07.TYPE-C接口说明
- 07.关于投屏

#### B. 操作说明

- 08.一般说明 08. 外部控制 09. 怎样使用OSD调整
- 17 即插即用

## C.技术支持 (FAQ)

18. 技术支持 (FAQ) 19. 错误信息及可能的解决方案 19 规格 20 规格 21. 中国大陆RoHS 21.《废弃电器电子产品回收处理管理条例》提示性说明

#### D.保修服务条例

22 保修服务条例 23 售后服务流程 23 发回件注意事项 24. 售后服务登记卡 Β

# 注意事项

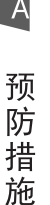

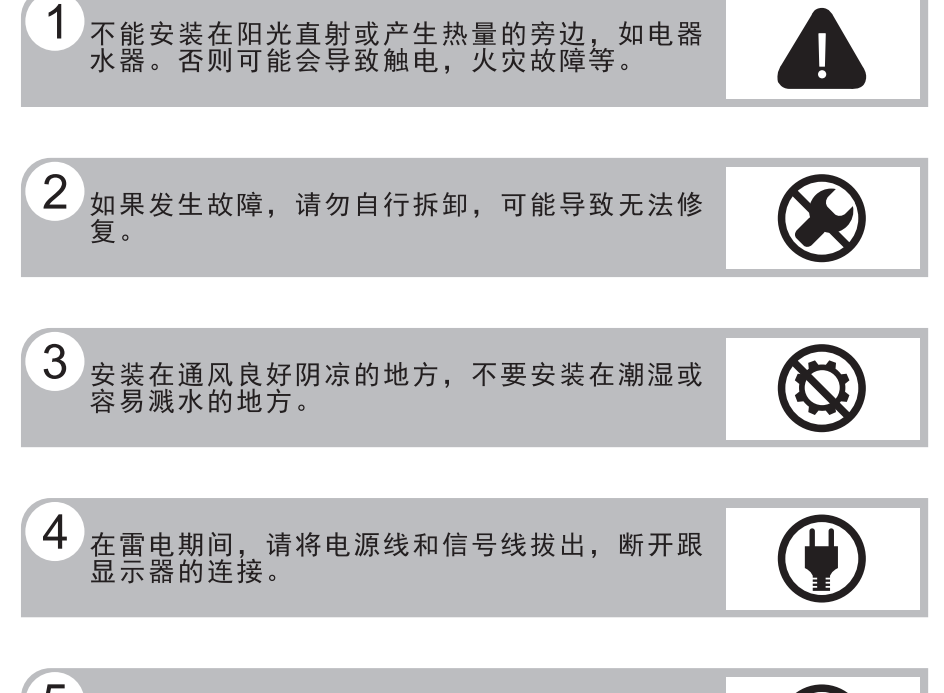

 $5<sup>1</sup>$ 请勿用湿手触摸电源插头,存在触电危险,如果<br>有水或灰尘,可将其彻底擦拭干净。

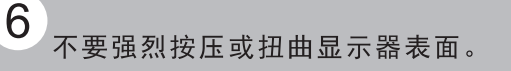

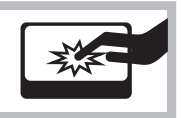

# 注意事项

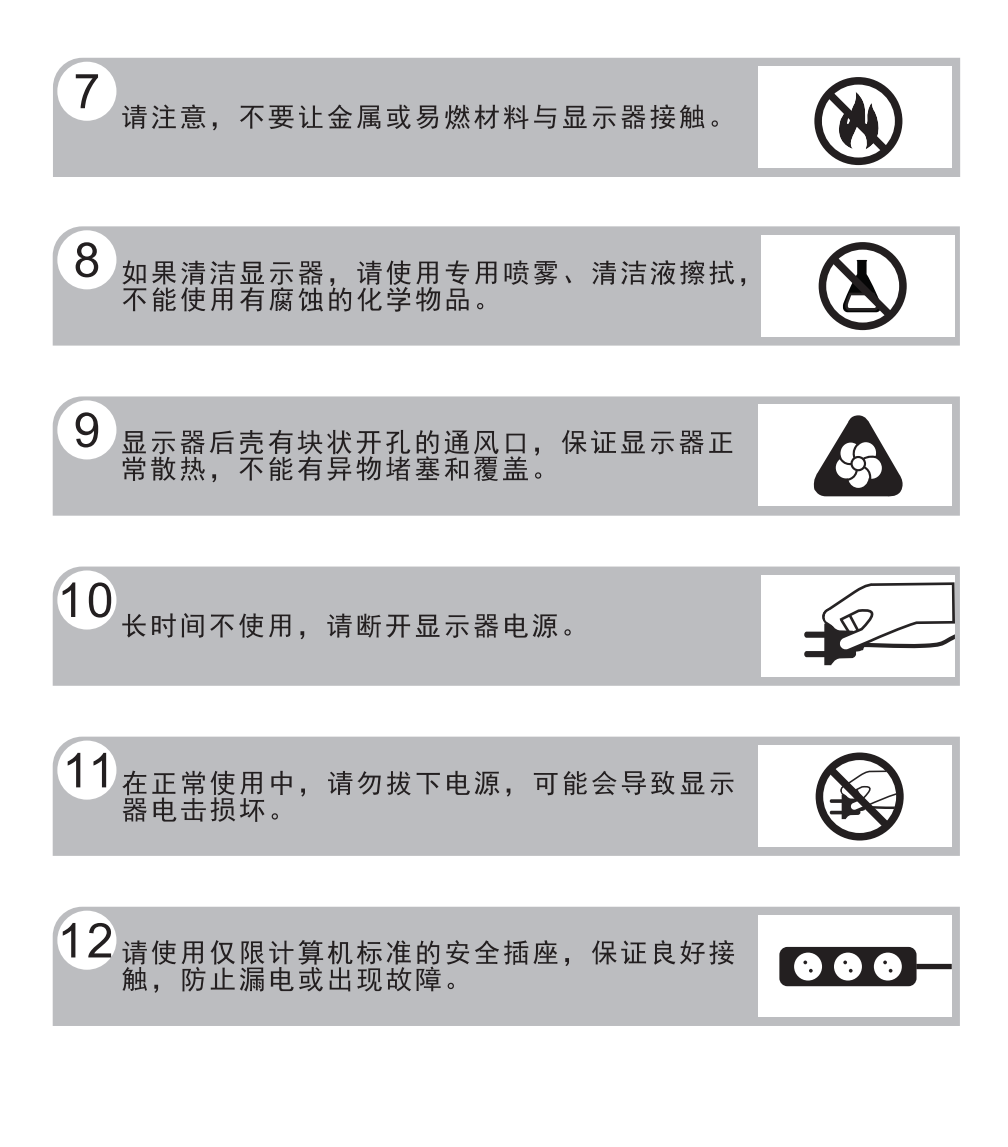

预 防 措 施

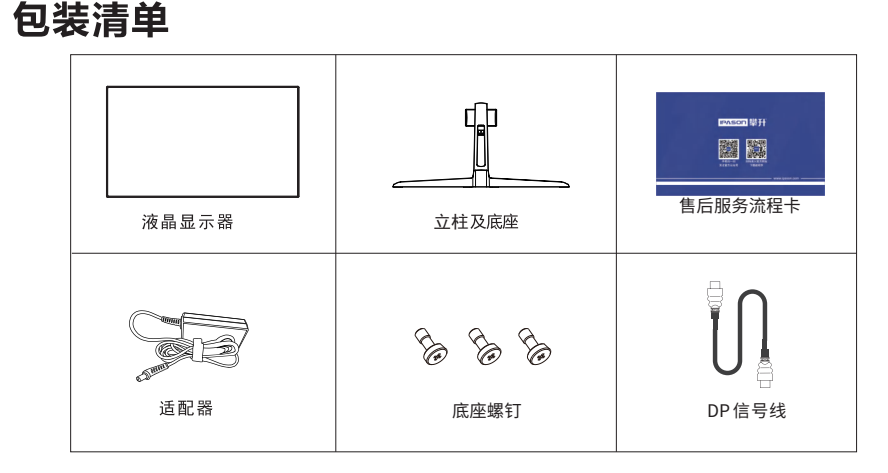

## 安装说明

包装清单\安装说明

(1)取出立柱,线束及底座按箭头顺序 方向装好。

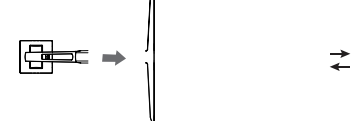

(3)安装立柱及底座组件到显示器上 (4)立放显示器

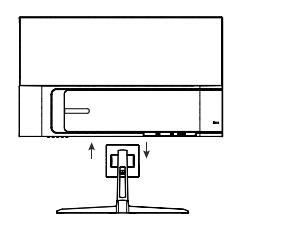

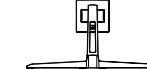

(2)取出手拧螺丝固定底座与立柱

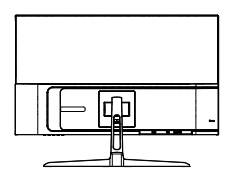

#### 说明:

- 安装: 从包装箱取出支架及显示器,如图1、2将支架及底座安装好并锁 紧,如图3将底座安装在显示器上,如图4安装完成。
- **拆卸:** 将机器放平在珍珠棉上,按下机身弹性按钮,拆下支架(如图3) ,将底座螺丝卸下拆下底座(如图2),即完成拆卸。
- 注:显示器在安装或拆卸必须平放在珍珠棉上,确保受力均匀, 避免受力不均导致损坏。

## 电源:

1. 确认使用的适配器是否符合您所在地区的标准。

2. 该液晶显示器有较宽的电源工作范围, 可使用于100/120V或 100/240VAC地区 (无需用户调节)。

### 控制和连接

#### 信号线连接:

把信号线接PC的显示卡输出口, 一端接显示器输入口 连 接 电源线连接:将电源适配器一端插到显示器DC输入口, 适配器插 到电源插座。

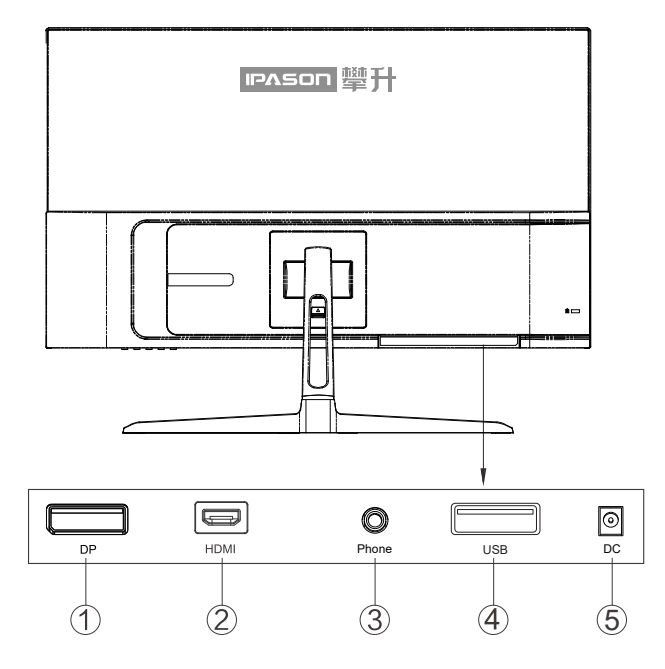

## 接口部件说明:

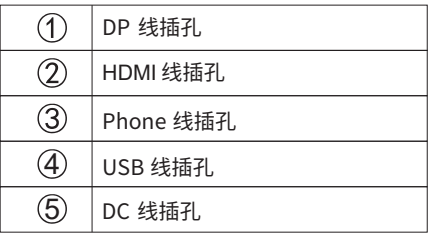

控

制

和

## 操作说明

一般说明

按电源开关即可开关显示器。通过调节其他功能按键,可 以得到您需要的画面。

1. 接好电源线。

2. 将信号线接到PC显卡。

3. 打开电源开关开机, 电源指示灯亮。

#### 外部控制

按键操作方向是指当屏幕面向你的时候,请参照下图及表格。

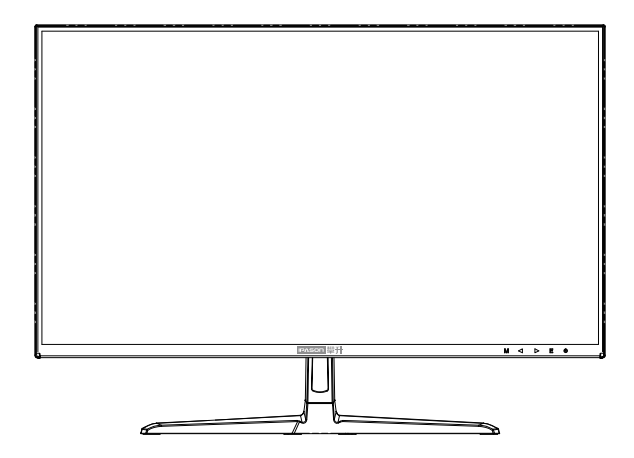

## 按键说明:

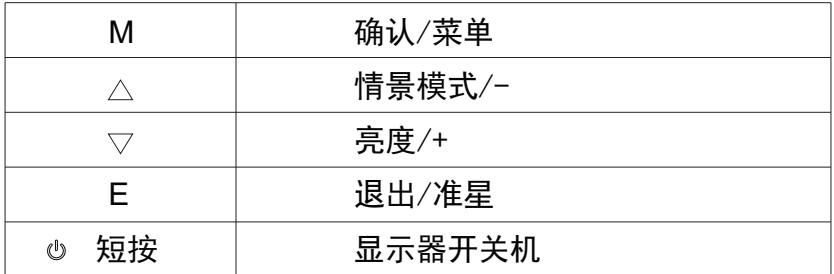

操作说明

 $\overline{B}$ 

#### **怎样使用OSD调整**

显示器开关

短按中键打开显示器,长按2秒以上关闭显示器。

确认/菜单

激活OSD菜单或功能调整确认。

亮度/+

当OSD菜单处于关闭状态时,向上拔打开亮度调整界面。 说. 当0SD菜单处于打开状态时,向上拔可选择上一项或增加参数。 明

准星/-

当OSD菜单处于关闭状态时,向下拔打开或切换游戏准星。 当OSD菜单处于打开状态时,向下拔可选择下一项或减少参数。

退出/信号源选择

当OSD菜单处于关闭状态时,向右拔进入信号源选择。当OSD菜 单处于打开状态时,向右拔返回上一级菜单,连续右拔将退出 菜单。

注:按键操作文字描述方向左、右,是指当屏幕面向你的时候,请仔细按步操作。

操 作

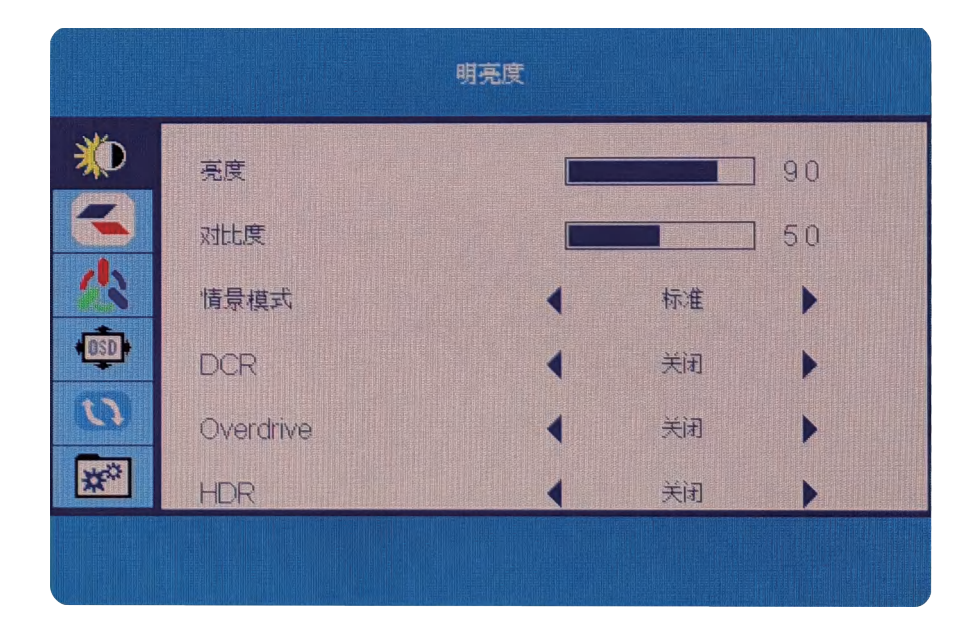

#### **关于控制键的基本简单的说明。**

1.向左拔进入调整主菜单。 2.左拔激活下一级菜单,参数调整完成,左拔确认。 注:按键操作文字描述方向左、右,是指当屏幕面向你的时候,请仔细按步操作。 1. 向上拔进入亮度调整界面, 调整显示器亮度。 2.进入调整菜单后,向上拔可选择上一项或增加参数。 1. 向下拔调出准星, 显示器上将显示准星图标。 2.进入调整菜单后,向下拔可选择下一项或减少参数。 1.向右拔进入信号源选择。 2. 在菜单里右拔返回上一级菜单,连续右拔将退出主菜单。 1.短按中键,显示器屏幕显示品牌LOGO后,显示器开启。 2.长按中键2秒以上,屏幕熄灭,显示器关闭。

#### 请注意:

操 作

说

明

1. 如果产品只有单一信号输入, 0SD中的输入选择项目不 可调整。

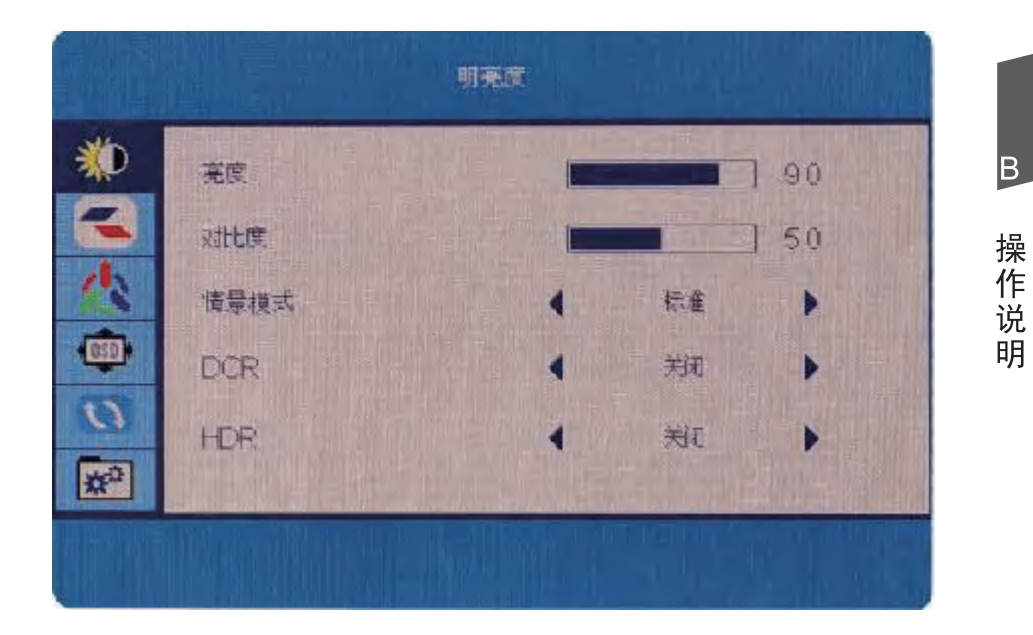

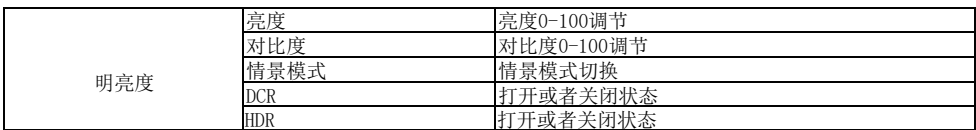

 $\overline{B}$ 

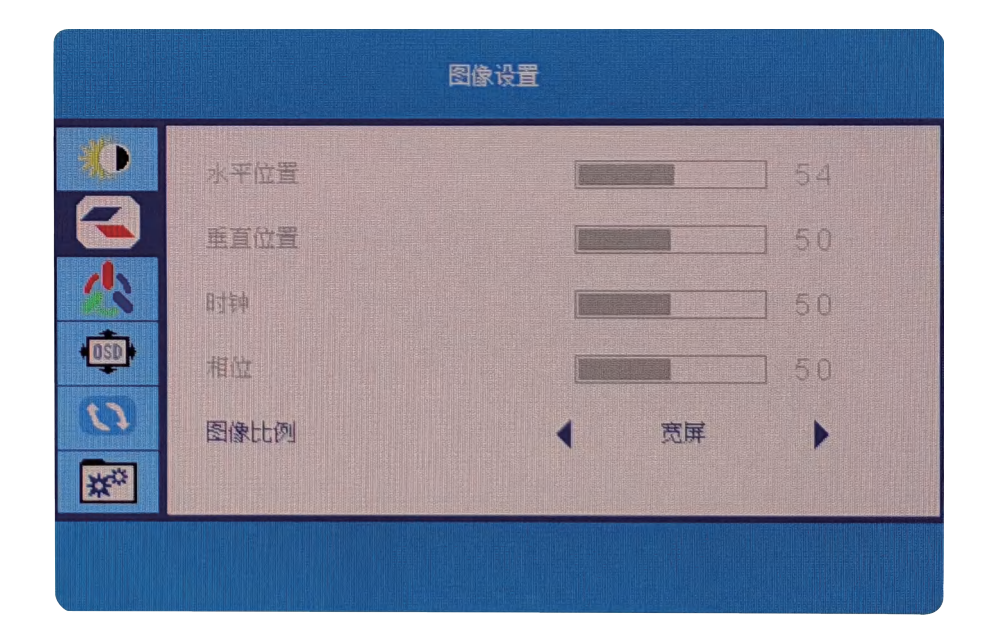

 $\overline{B}$ 

操作说明

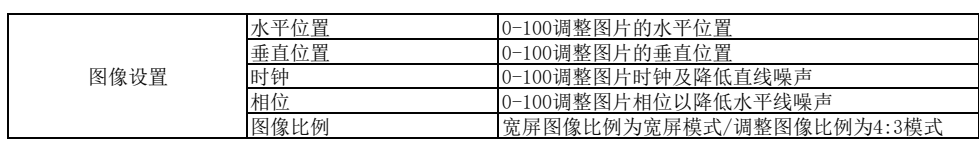

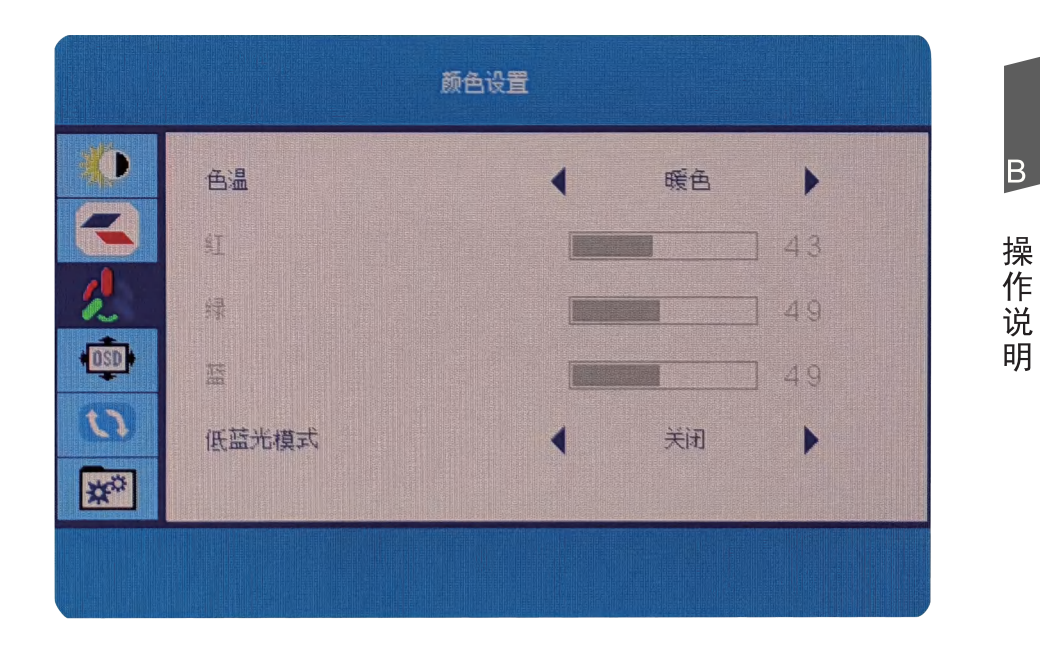

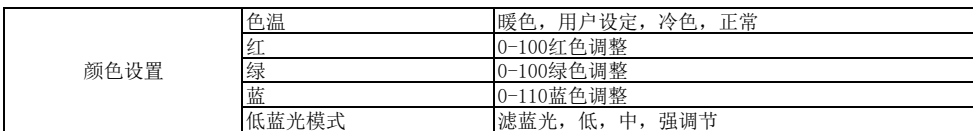

B

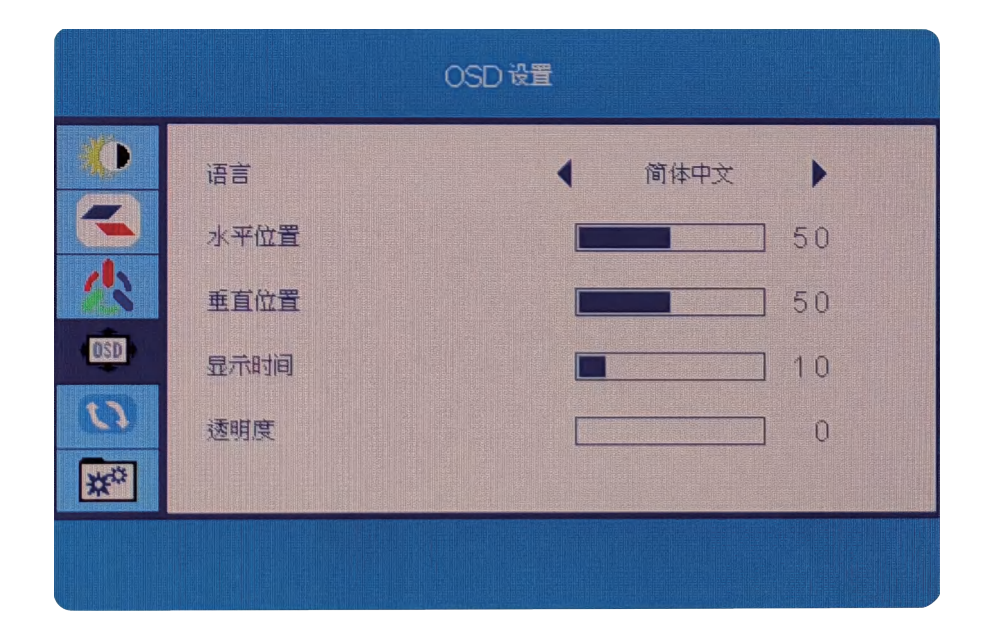

 $\overline{B}$ 

操作说明

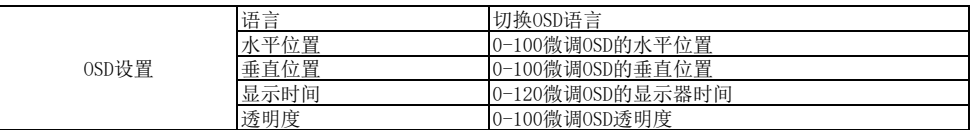

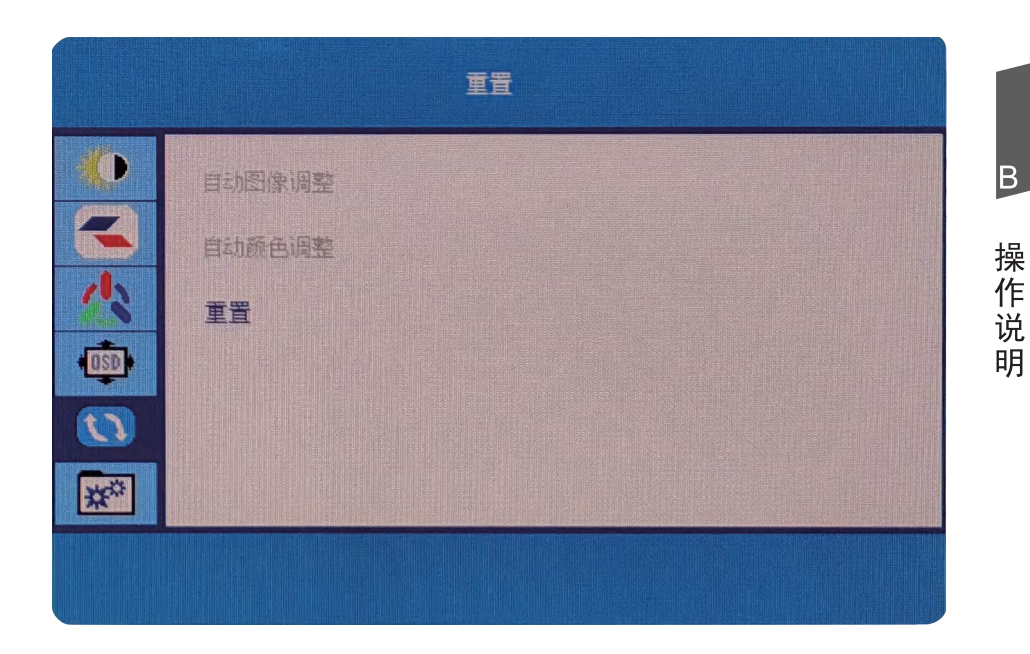

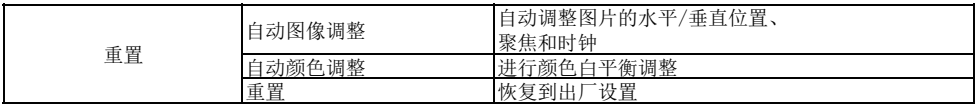

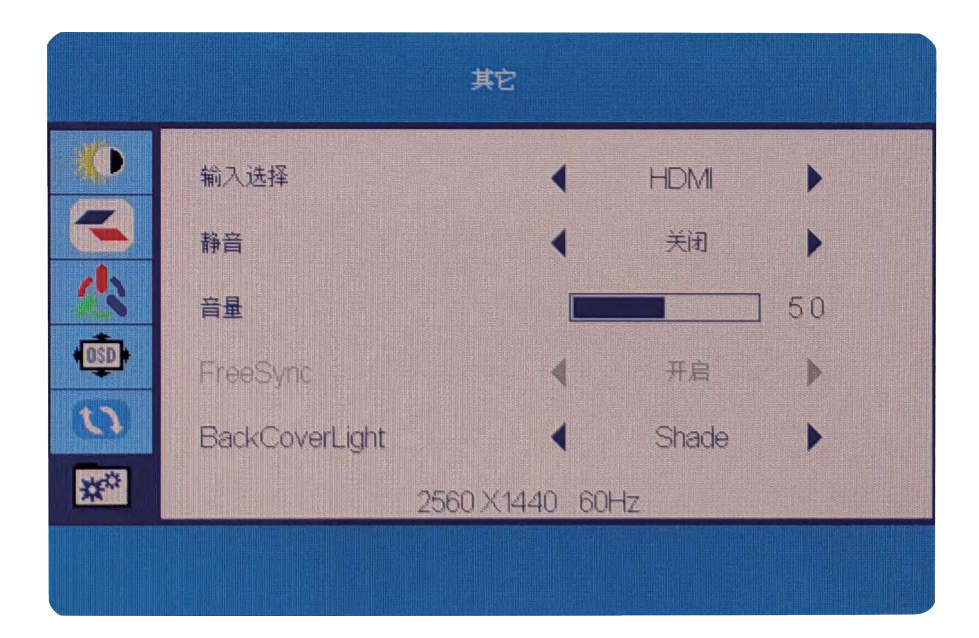

 $\overline{B}$ 

操作说明

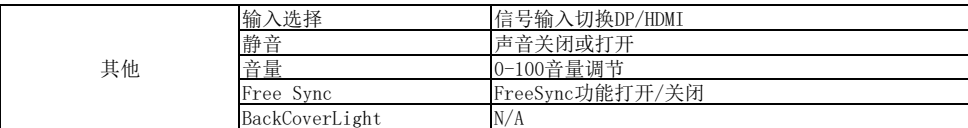

#### 即插即用:

即插即用DDC2B特征。

本显示器配备符合VESA DDC标准的VESA DDC2B. 这允许显示 器将其型号告诉机主,并且根据DDC使用标准,传输其它水准的 显示能力。

DDC2B是符合I C协议的双向资料通道, 主机可以通过DDC2B信 道去取得EDID信息。

如果没有视频输入信息,显示器将呈现出无功能状态,为了使 显示器能正常操作,必须要有视频输入信号。

本显示器符合视频电子标准协会(VESA)和瑞典雇员组织联盟  $($ NUTEK) 规定的环保节能标准, 其功能是诵过当无视频输入信 号时减少能源消耗的方式来节省电源的。在没有视频输入信 号输入显示器时, 经过一段时间, 将自动切换到待机状态, 这 样就减少了显示器的内部能源消耗。视频输入信号恢复后. 所有电源恢复正常且画面会自动重现。这种现象除了画面完 全消失外,其他方面都很像屏幕保护的特征。除非显示器彻底 关闭,否则通过按键盘上某一键或按动鼠标可恢复图像。

Β

操

作

说.

明

# 技术支持(FAQ)

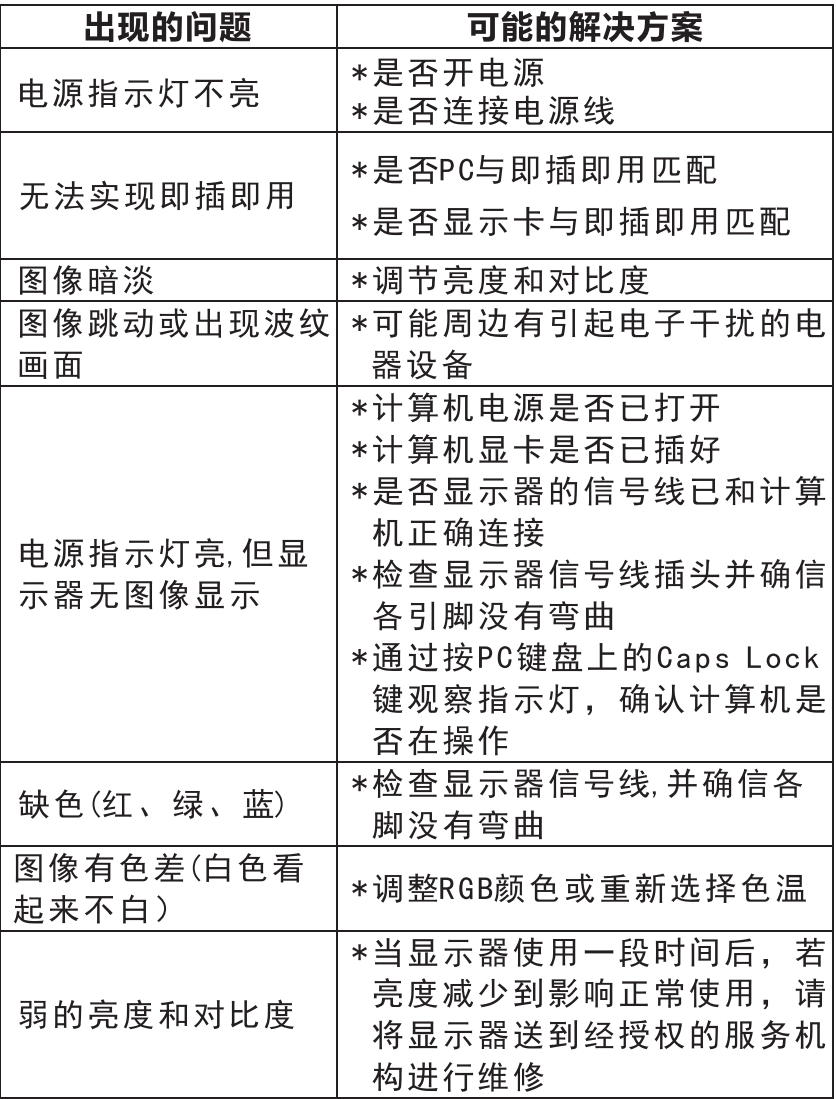

#### 17

技术支持

 $\overline{C}$ 

## 错误信息及可能的解决方案

#### 信号线没有连接:

- 1. 检查信号线是否正确连接, 如果接头松动, 请拧紧连接头上 的螺丝。
- 2. 检查信号线连接头的针脚是否损坏。

#### 输入不支持:

您的计算机设置在不适当的显示模式,请重新设置您的计算 机为后面表格所给出的显示模式。

#### 规格

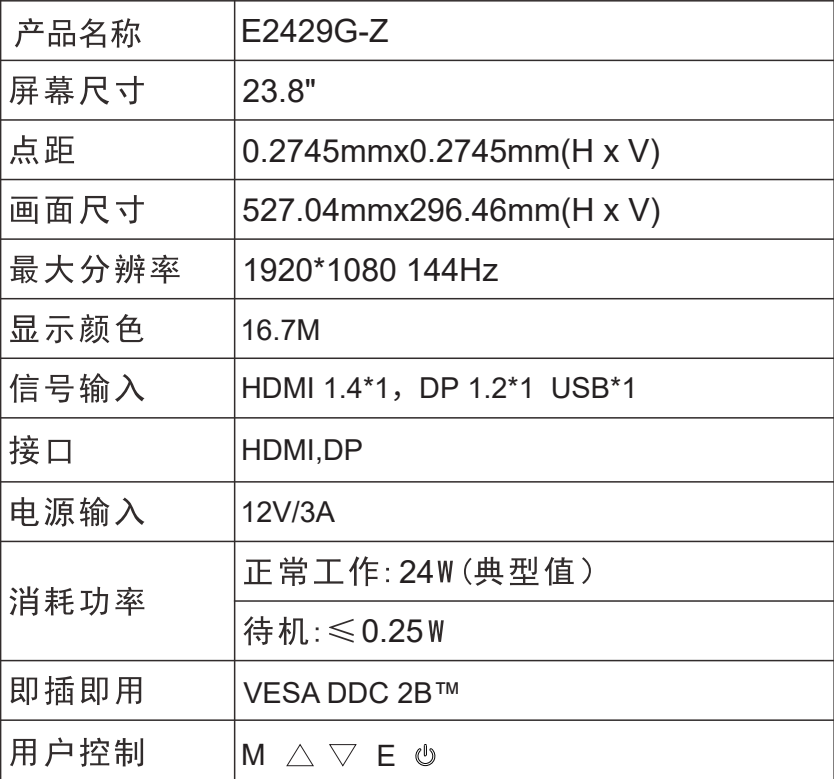

IC.

规 格 规格

 $\overline{C}$ 

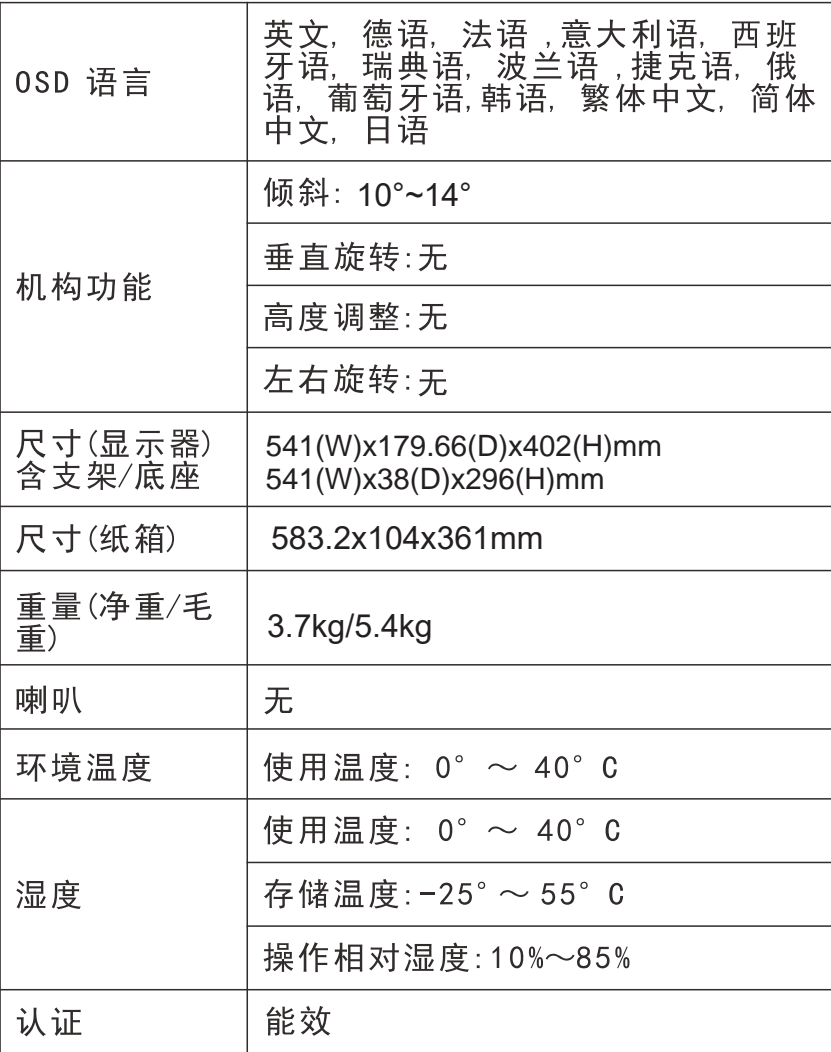

## 中国大陆 RoHS

根据中国大陆《电子电气产品有害物质限制使用标识要求》 (也称为中国大陆 RoHS), 以下部分列出了本产品中可能包含

的有害物质的名称和含量。

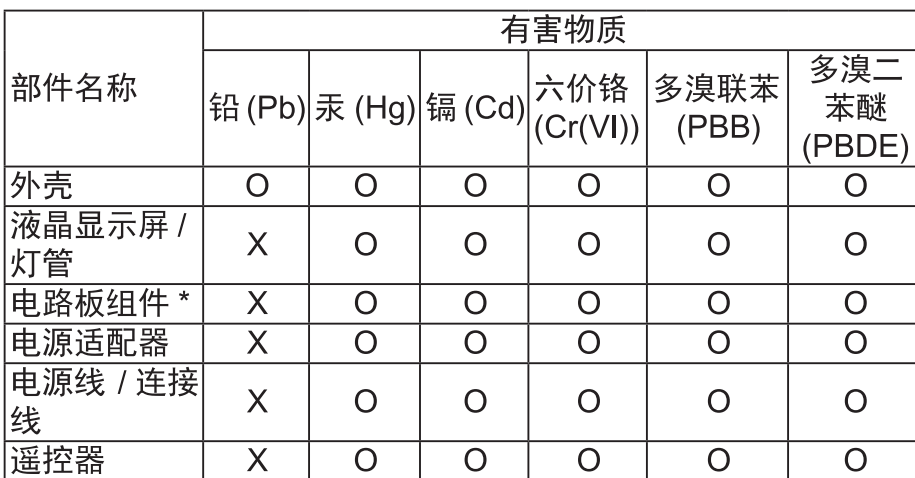

本表格依据 SJ/T 11364 的规定编制

\*: 电路板组件包括印刷电路板及其构成的零部件, 如电阻、电 容、集成电路、连接器等。

- O: 表示该有害物质在该部件所有均质材料中的含量, 均在 GB/T 26572 规定的限量要求以下。
- X: 表示该有害物质至少在该部件的某一均质材料中的含量,超 出GB/T 26572规定的限量要求。但是上表中打"X"的部件. 其含量超出是因为目前业界还没有成熟的可替代的技术。

## 《废弃电器电子产品回收处理管理条例》提示性说明

为了更好地关爱及保护地球,当用户不再需要此产品或产品寿命 终止时,请遵守国家废弃电器电子产品回收处理相关法律法规,将其 交给当地具有国家认可的回收处理资质的厂商讲行回收处理。

中 国 大

陆RoHS

#### 保修服务条例

#### **尊敬的用户:**

D

保

修

服 务

条

例

自您购买之日起(以正式发票为凭证),向消费者提供30天内 免费更换、3年整机免费服务。如果您不能及时提供购机发票或发 票记载不清、不准确,我公司将以显示器的生产日期(生产日期见 显示器后壳条形码标签)加1个月为准计算保修时间。

#### 一. IPASON"服务":

- 1、30天之内免费更换: 从购买日期起, 若发生品质问题, 可 以免费更换为同型号新机器。
- 2、3年整机:从购买日期起3年内整机免费维修, 不含营业场所 (网吧、游戏厅等), 营业场所为两年质保。
- 3、无论您在中国大陆(不包括香港、台湾、澳门特别行政区)何处 购买并在大陆地区使用的显示器, 出现保修范围内的硬件 故障时, 欢迎您随时拨打IPASON服务咨询电话: 400-005 5-360。我们将为您提供售后维修服务.(售后维修服务时 请您务必出示该显示器的保修证和购机凭证)。

#### 二、保修说明

1、我公司的"保修承诺"仅限于对显示器故障硬件进行的维修: 2、因显示器属电脑配套产品, 如因电脑主机故障引起显示器 不能正常使用, 我公司仅承担对显示器故障的硬件修复; 3、每次维修时, 客户服务人员将核对发票及保修证上的产品 型号和编号是否与商品实物相符;

#### 三、免除保修义务

为了使您的合法权益受到保护,避免不必要的损失,对于下列 原因导致产品故障或损坏,我公司不承担免费保修业务,请您选择 有偿服务:

- 检测无故障:
- 超过保修有效期:
- 无有效的产品保修卡正本:
- 保修卡正本与商品实物标识不符或者涂改:
- 未按产品使用说明书的要求使用、维护、保管而造成损坏的:
- 由于使用不当,出现液晶面板划伤、磕碰、变形、凹陷等状况:
- 意外因素或人为行为以及外力造成的故障或损坏(包括操作失误、 搬运、摔毁、水浸、导电物进入设备、输入不话合的电压等)。
- 注: 对于保修范围外的产品, 我们将进行有偿服务 (收费标准= 技术服务费+更换零件费)

## 售后服务流程

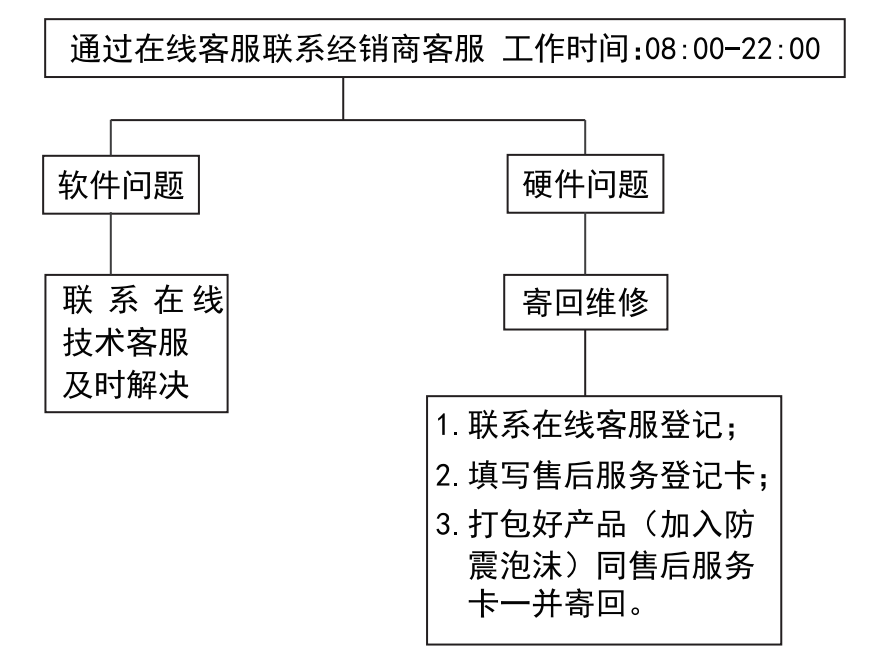

注: 1. 服务期限自快递签收之日起, 部分配件以厂家提供的保修期限为准。 2. 我司有权根据最新的售后服务政策调整上述服务内容。

## 发回件注意事项:

- 如发生退货请您一定要将产品原包装一并退回, 请勿在原包装上 粘贴任何标签:(若原包装有问题,厂家将不予换新,只能做维修)
- 本店产品均为电子产品,请您注意做好包装防震工作,我们将 不胜感激。

 $\mathsf{D}$ 

售

后 服

务 流

稈

## 售后服务登记卡:

 $\overline{D}$ 

保修服务条

例

尊敬的用户, 真诚的感谢您购买IPASON品牌产品! 本产品保 修卡是申请保修服务的重要凭证,请您配合销售商填写并妥善保管, 谢谢!

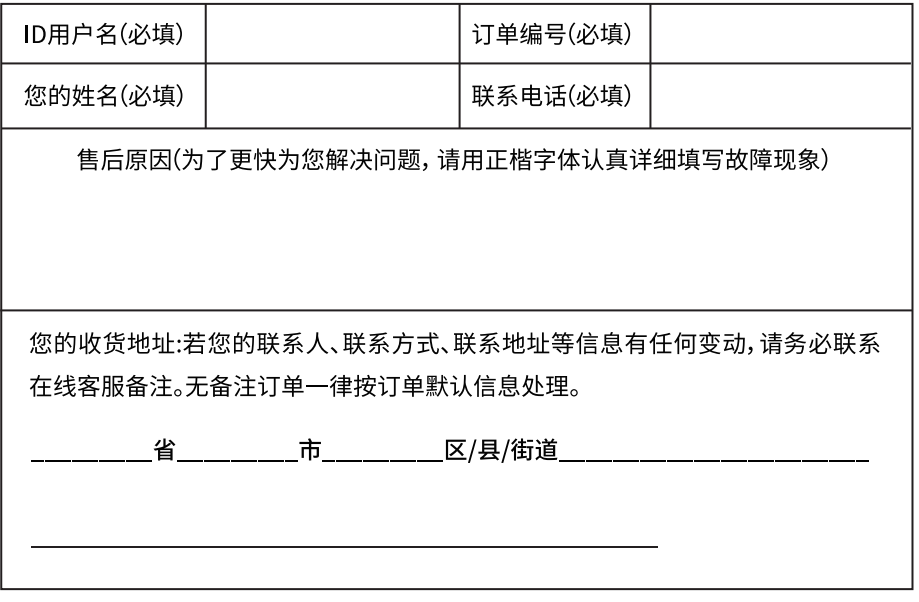

维修记录:

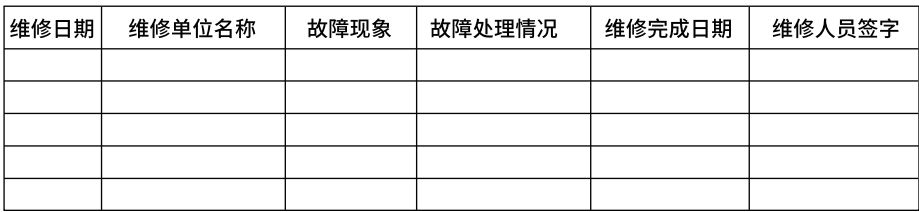

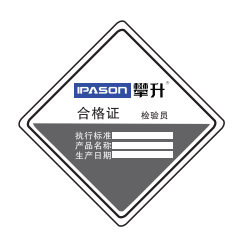

ငှ<br>၁၈၀ (၃  $\overline{\text{CB}}$ 

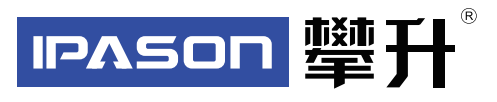

制 造 商:武汉攀升鼎承科技有限公司 制造商地址:武汉市黄陂区滠口街道攀升大道1号综合楼五楼 出版日 期:2022年10月

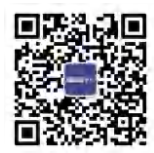

I P ASON 微信服务号 www.ipason.com